## **Sage Advisor**

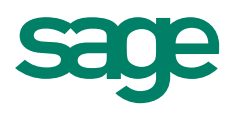

# Running Job Reports Available in All Versions of Sage 50 Accounting Quick Reference Guide

### How do I access job reports?

Go to the Reports & Forms menu and select Jobs.

### How can I compare my job estimates to my actual amounts?

There are 2 reports you can use, the Estimated Job Expenses report and the Estimated Job Revenues report.

Estimated Job Expenses report - This report shows the estimated expense units (quantity) and amounts for your jobs, phases, and cost codes. You can also view the actual amounts.

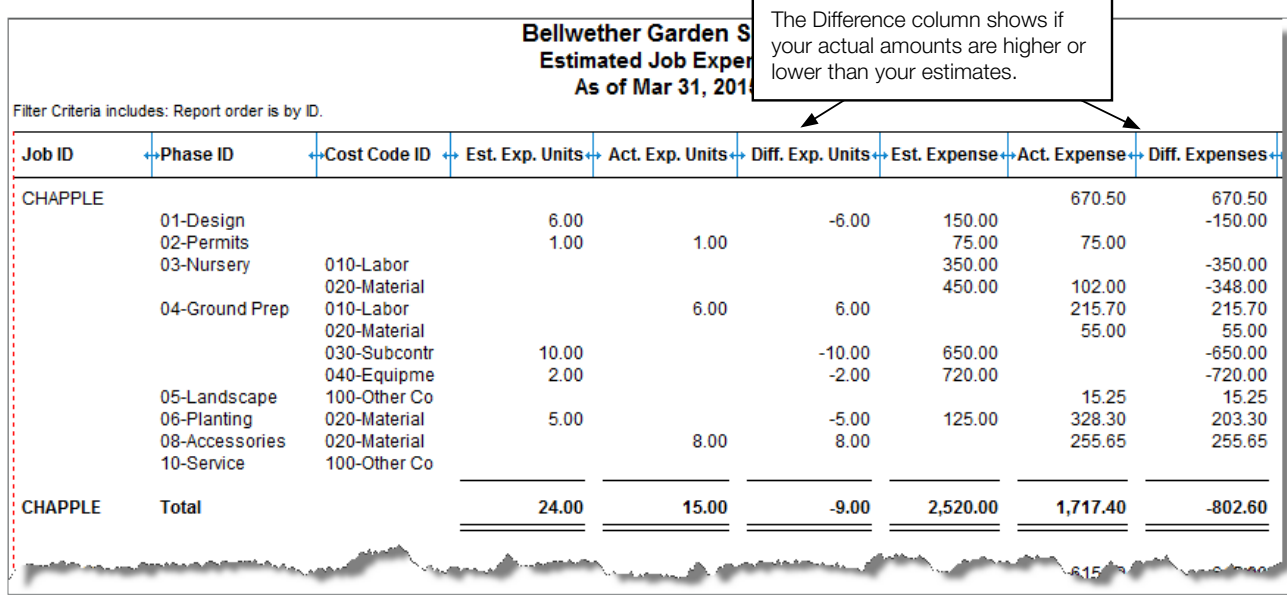

Estimated Job Revenues report – This report shows your estimated revenue, actual revenue, and the difference between the two.

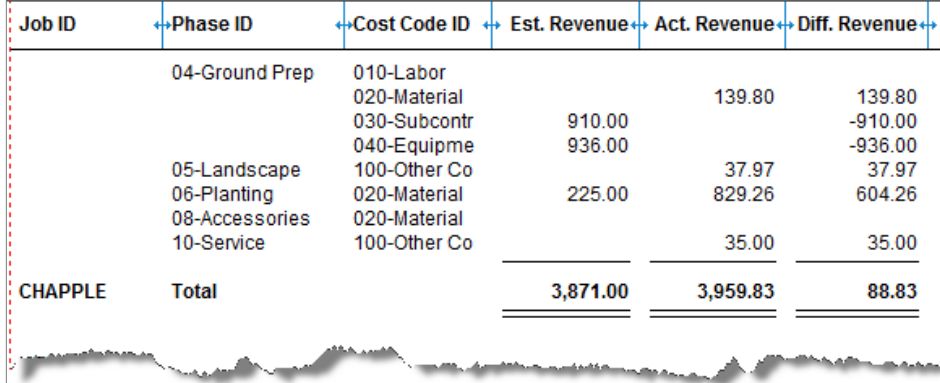

### **Sage** 50 Accounting—U.S. Edition

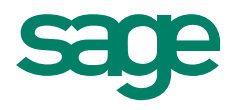

### How can I see the profit for a job?

The Job Profitability report shows you the actual revenues, expenses, and profit for your jobs.

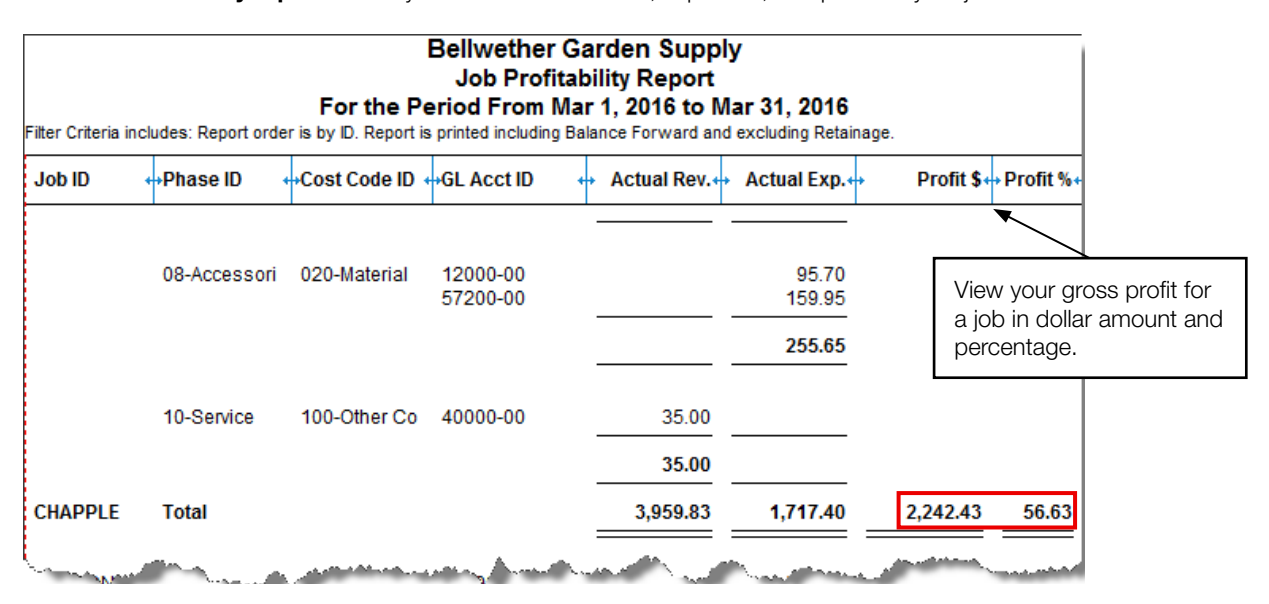

#### Did you know?

- There is a Jobs Navigation Center and Jobs Management tab in Sage 50 Quantum. The Jobs tab includes a summary of job information and quick access to job tasks. On the Job Management tab, you can view an all-in-one snapshot of your job transactions.
- You can choose the dates, sorting, and filters for the information you want to see on your job reports by clicking Options.
- Your most frequently used job reports can be added as shortcuts on the Navigation bar.

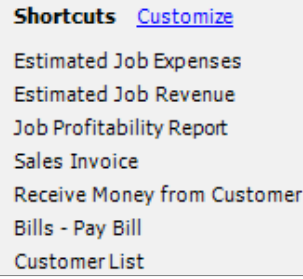

### For more info, visit: Sage.com or contact us at 866-996-7243

©2015 Sage Software, Inc. All rights reserved. Sage, the Sage logos, and the Sage product and service names mentioned herein are registered trademarks or trademarks of Sage Software, Inc., or its affiliated<br>entities. All o